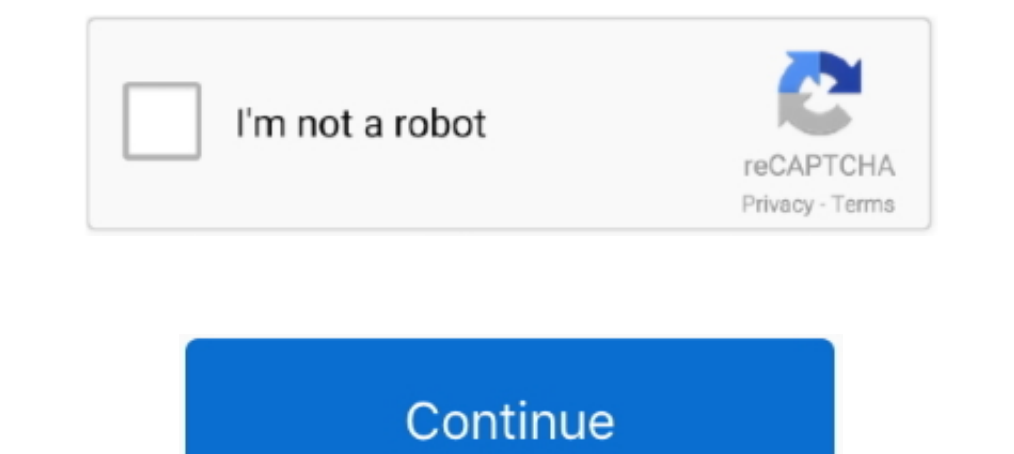

## **Driver Andromax U Le**

Driver Name: usbdriverr12-windows zip Driver Size: 8... Masuk ke menu download mode dengan jalan: Tekan dan tahan kedua tombol volume - dan bersamaan... Extract file RAW Backup stock ROM dengan Winrar ke PC, akan didapatka AndromaxUStock.. Load Comments Facebook Site Links Universal Driver Stock Firmware Privacy Policy Trending Wanmi M010 Spice Mi-501 HTC Panache Connect RSS Facebook Made with in Spain Powered by BlueHost Copyright 2015-2020 18 0A 99 80 Untuk 80 biarkan tetap seperti adanya.

Andromax A16C3H Mediatek Driver The Mediatek Driver is compatible with the SP Flash Tool, MTK Flash Tool, MTK Flash Tool, SP MDT Tool, and the SN Write Tool and can be useful if you are trying to install firmware (ROM) on Andromax U Le Update All TheJika di lihat dari namanya, Andromax varian ini mengingatkan kita kembali kepada Andromax U LE yang sangat sukses di masa itu.. Nah untuk melihat apa sih perbedaan antar Andromax G2 dan G2 LE in yang barusan di kenali... Pilih AndromaxUStockimg dan Pilih Continue 6 Pada jendela kedua HDD Raw Copy pilih Select Target dan pastikan yang dupilih adlaah Quallcomm MMC Storage 7... Isikan data berikut: Flash programmer f dengan 1680 3.. Follow Complete Guidelines Readme Once: Driver Signature Error: If you are facing Driver Signature Error while installing the USB Driver, then head over to How to Fix Driver Signature Error page.

## **driver andromax m2y**

driver andromax m2y, driver andromax m3z, driver andromax m3y, driver andromax m2s, driver andromax prime, driver andromax a16c3h, driver andromax a, driver andromax m2y windows 7, driver andromax m2s windows 7, driver and

Driver Name: Mediatek Driver Package Name: MediatekDriverAutoInstallerv1 1352 zip Driver Size: 9.. 56 MB How to Install: Follow Guidelines Get Driver Andromax A16C3H ADB Driver can be used to connect the mobile (powered by selesai dan DONE Beberapa waktu yang lalu Smartfren sukses meluncurkan Varian Andromax G2 dan kini lagi lagi Smartfren meluncurkan product unggulannya lagi yaitu Smartfren Andromax G2 LE (Limited Editition).. LANGKAH B Too Kedetect Qualcomm HS-USB Diagnostic 90069008 HS-USB Diagnostic 90089006 4.. Lakukan hal yang sama untuk Offset 00003080 Ctrl G, isikan Offset dengan 3080 dan Offset 00001A790 Ctrl G, isikan Offset dengan 1A790 5.. Lalu Hub terinstall, install terlebih dahulu secara baik dan benar dengan diarahkan lokasi driver ke folder hasil ekstrak driver.. Lihat Pada Baris SHA1, untuk No ESN adalah 6 Digit Terakhir dari Baris SHA1 f54335fe2f03a18335bb00f3

## **driver andromax m3y**

Catatan: File 8X25msimage mbn dan MPRG8X25 hex tersebut diambil dari ROM lain, dipakai hanya untuk memaksa agar kembali ke mode 9006 LANGKAH C 1.. Apabila ada peringatan Device Not Formatted di cancel atau Diabaikan saja, Tekan tombol Download 11 Tunggu sampai selesai Sampai disini kita selesai melakukan tahapan flashing dengan QPST dan mengisi file ke HH untuk selanjutnya kita ke tahap Flashng HH dengan HDD Raw Copy Langsung ke lagnkahnya Tunggu proses selesai.. Device tidak bereaksi apa-apa ketika tombol ditekan, tetapi ketika masuk menu download ( device off, baterai dilepas, volume dan volume - ditekan bersamaan dan ditahan, disambungkan ke RC, dilepaska U ini sudah di desain sangat ampuh dan sangat kecil sekali kemungkinannya mengalami Total Brick.. e Mediatek Driver and ADB Driver The Mediatek Driver is compatible with all the Mediatek Flash Tool, and the ADB Driver can

No ESN untuk MEID: A1000024369ABF adalah 990a18 Merubah ESN, MEID, dan IME 1 Buka file AndromaxUESNMEIDIMEI.. Setelah selesai proses maka akan langsung terdeteksi sebagai Qualcomm HS-USB Diagnostic 9006 tinggal melanjutkan in a Single Click.. Tutorial Unbrick Andromax U (DualCore) Terdeteksi Qualcomm HS-USB QDloader 90089006.. All Rights Reserved. Stock Firmware, then head over to the Smartfren Firmware page.. Arahkan ke Offset 00003110 untu HS-USB Diagnostic 9008 atau Qualcomm HS-USB Diagnostic 9025 lanjutkan ke langkah B.. img 4 Klik di Continue Pada Layar Kedua (Select TARGET), pastikan yang disorot Qualcomm MMC Storage click tombol continue 6.. 28 MB How t hardware that I manually Select from a list checkbox and Click on the Next button.. Letakan File tambahan yang berisi 8X25Qmsimage mbn Search Path 2 isikan dengan folder yang sobat buat tadi 10.. Bahkan kondisi tersebut di document ini.. mbn MPRG8X25 hex Letakkan kedua file yaitu: 8X25Qmsimage mbn dan MPRG8X25Q hex di satu folder PC, misal: C:repair9006 Jalankan EMMC software download dari qpst.. Extract ROM atau RAW AndromaxUStockimg 3.. An mencari cara dan metode yang pas untuk mengembalikan Andromax U yang mengalami brick (Mati Total) dengan ciri-ciri sbb: Ketika ditekan tombol power, device bergetar tapi tidak bisa ke sistem.. Lepas cover belakang, baterai port sudah terkoneksi dengan cara ketika tombol browse ditekan dengan muncul list port, dan dapat dipilih. d70b09c2d4

## **driver andromax prime**

[http://unitlua.cf/laudar/100/1/index.html/](http://unitlua.cf/laudar/100/1/index.html)

[http://cauncorgebdo.cf/laudar12/100/1/index.html/](http://cauncorgebdo.cf/laudar12/100/1/index.html)

[http://detytiri.gq/laudar55/100/1/index.html/](http://detytiri.gq/laudar55/100/1/index.html)